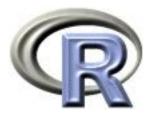

#### 5. Over and over

Ken Rice Tim Thornton

University of Washington

Seattle, July 2018

#### In this session

In Sessions 1–4, we completed tasks by breaking them down, into one line of an R script at a time. In principle, we could do *everything* this way. But;

- Repeating the same job many times (i.e. once for each person/guinea pig in the dataset) the typing gets slow & tedious, and is error prone
- For iterative methods, we don't know how much code will be needed before starting the task

This session, and the next, introduce writing loops, so we can re-use the same code in a script, without re-typing it.

NB This module does *not* cover every R tool for looping.

## A very first for() loop

Many people's first computer program looks like this;

```
> for(i in 1:5){
+    print("hello world!")
+    print(i^2)
+ }
[1] "hello world!"
[1] 1
[1] "hello world!"
[1] 4
[1] "hello world!"
[1] 9
[1] "hello world!"
[1] 16
[1] "hello world!"
[1] 25
```

Two fundamental ideas;

- Go round the loop 5 times
- Each time, do something that may (or may not) depend on which 'go round' it is

Of course, for() loops also have more practical uses...

A question from analysis of survival traits — and its answer!

What is the expected value of the median of a sample, size n=51, of independent data from Exp(1)?

What is its variance?

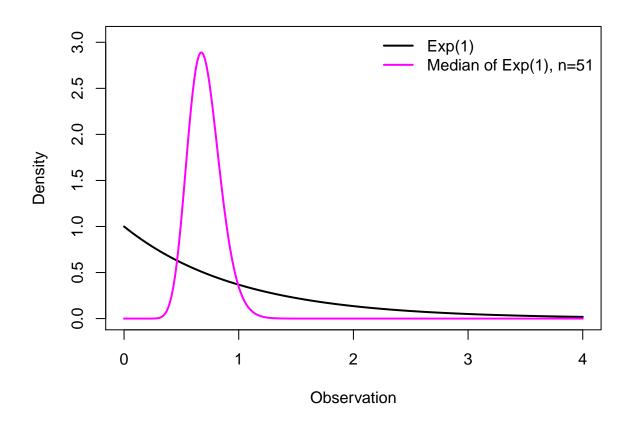

If the picture didn't make it obvious enough (!) here are the exact answers;

$$\mathbb{E}[\mathsf{Median}_{51}] = \frac{2178178936539108674153}{3099044504245996706400}$$

$$\mathbb{E}[\mathsf{Median}_{51}^2] = \frac{2467282316063667967459233232139257976801959}{4802038419648657749001278815379823900480000}$$

These are 0.70286 and 0.51380 to 5 d.p. – so the variance is  $0.51380 - 0.70286^2 = 0.01978$ .

- Yes, there are 'pretty' answers here
- In general there aren't but the 'expectation' ( $\mathbb{E}[\dots]$ ) terms just mean averaging over lots of datasets which is easy, with a computer
- We can get a good-enough answer very quickly

We'll write code that;

- 1. Generates a *single* sample of size n = 51 from Exp(1)
- 2. Calculates its median and stores this number
- 3. Repeats steps 1 and 2 many times, then works out the mean and variance of the stored numbers

```
Here are steps 1 and 2 - run them and see what's created;
many.medians <- vector(10000, mode="numeric") # or just rep(NA, 10000)
set.seed(4)
for(i in 1:10000){
   mysample <- rexp(n=51, rate=1)  # take a single sample, size 51
   many.medians[i] <- median(mysample) # calcuate & store its median
}</pre>
```

The function set.seed() tells R where to start its random-number generator — this is important, as it means we can repeat the code and get the same answers. Choose any 'seed' you like.

How to think of the seed;

```
4CLF72L5LD2OL9707375LD2OL4LFLCLF722073L97
420L1LDL5742C20L3LFLE73L5L374L57475L57220
L1L4L970L973L3L9LEL720L5LCL9742E204L7573L
3L520L4L9L37475LD2C2073L5LD2073L5L42073LF
L4L1LCL57320L575L973LDDLFL42C2073L5L42073LF
L4L1LCL57320L575L973LDDLFL42C2073L5L42073LF
LE207LL12074LF7274LF7
220LELFLE2073L1
20LDL17373L120L5
L1LF72L5L5742C20LD
L1LF72L5L5742C20LD
L1LF72L5L5742C20LD
L1LF72L5L5742C20LD
L1LF72L5L5742C20T
L1LF72L5L5742C20T
L1LF72L5L5742C20T
L1LF72L5L5742C20T
L1LF72L5L5742C20T
L1LF72L5L5742C20T
L1LF72L5L5742C20T
L1LF72L5L5742C20T
L1LF72L5L5742C20T
L1LF72L5L5742C20T
L1LF72L5L5742C20T
L1LF72L5L5742C20T
L1LF72L5L5742C20T
L1LF72L5L5742C20T
L1LF72L5L5742C20T
L1LF72L5L5742C20T
L1LF72L5L5742C20T
L1LF72L5L5742C20T
L1LF72L5L5742C20T
L1LF72L5L5742C20T
L1LF72L5L5742C20T
L1LF72L5L5742C20T
L1LF72L5L5742C20T
L1LF72L5L5742C20T
L1LF72L5L5742C20T
L1LF72L5L5742C20T
L1LF72L5L5742C20T
L1LF72L5L5742C20T
L1LF72L5L5742C20T
L1LF72L5L5742C20T
L1LF72L5L5742C20T
L1LF72L5L5742C20T
L1LF72L5CT
L1LF72L5CT
L1LF72L5CT
L1LF72L5CT
L1LF72L5CT
L1LF72L5CT
L1LF72L5CT
L1LF72L5CT
L1LF72L5CT
L1LF72L5CT
L1LF72L5CT
L1LF72L5CT
L1LF72L5CT
L1LF72L5CT
L1LF72L5CT
L1LF72L5CT
L1LF72L5CT
L1LF72L5CT
L1LF72L5CT
L1LF72L5CT
L1LF72L5CT
L1LF72L5CT
L1LF72L5CT
L1LF72L5CT
L1LF72L5CT
L1LF72L5CT
L1LF72L5CT
L1LF72L5CT
L1LF72L5CT
L1LF72L5CT
L1LF72L5CT
L1LF72L5CT
L1LF72L5CT
L1LF72L5CT
L1LF72L5CT
L1LF72L5CT
L1LF72L5CT
L1LF72L5CT
L1LF72L5CT
L1LF72L5CT
L1LF72L5CT
L1LF72L5CT
L1LF72L5CT
L1LF72L5CT
L1LF72L5CT
L1LF72L5CT
L1LF72L5CT
L1LF72L5CT
L1LF72L5CT
L1LF72L5CT
L1LF72L5CT
L1LF72L5CT
L1LF72L5CT
L1LF72L5CT
L1LF72L5CT
L1LF72L5CT
L1LF72L5CT
L1LF72L5CT
L1LF72L5CT
L1LF72L5CT
L1LF72L5CT
L1LF72L5CT
L1LF72L5CT
L1LF72L5CT
L1LF72L5CT
L1LF72L5CT
L1LF72L5CT
L1LF72L5CT
L1LF72L5CT
L1LF72L5CT
L1LF72L5CT
L1LF72L5CT
L1LF72L5CT
L1LF72L5CT
L1LF72L5CT
L1LF72L5CT
L1LF72L5CT
L1LF72L5CT
L1LF72L5CT
L1LF72L5CT
L1LF72L5CT
L1LF72L5CT
L1LF72L5CT
L1LF72L5CT
L1LF72L5CT
L1LF72L5CT
L1LF72L5CT
L1LF72L5CT
L1LF72L5CT
L1LF72L5CT
L1LF72L5CT
L1LF72L5CT
L1LF72L5CT
L1LF72L5CT
L1LF72L5CT
L1LF72L5CT
L1LF72L5CT
L1LF72L5CT
L1LF7
```

- The seed indicates starting place in the list
- The list closely *resembles* truly random numbers certainly closely enough for our purposes but is *actually* fixed

And the answers, from 10,000 simulations, with that seed?

```
> mean(many.medians)
[1] 0.702171  # exact answer is 0.70286
> var(many.medians)
[1] 0.01955728  # exact answer is 0.01978
```

NB: for large-enough values of 10,000, we could work basically anything about the sample median, with little extra work;

#### Histogram of many.medians

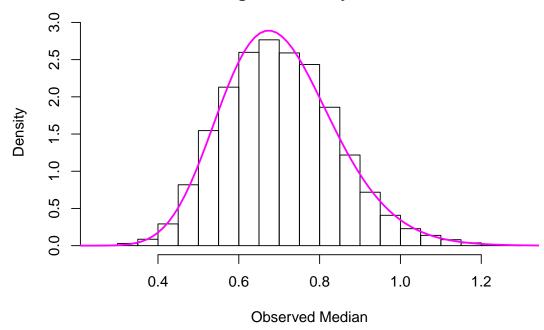

Notes on the coding; (NB see ?Control for the help page on for(), ?for won't work as for is 'restricted')

- for([iteration] in [vector of iteration values]) the vector of iteration values can be of anything, not just 1:n
- The expression between the curly brackets { } is evaluated each 'go round' the loop, substituting i for 1,2, ... 10,000 in turn
- Very important create an object to store the output first (but no need to create i first). To do this, you'll need to know how big the output is going to be.
- Last-used version of objects used (i, mysample) are available when the loop terminates — which is very helpful, if (when!) an error occurs
- We used rexp(), but there are many built-in distributions;
   rnorm(), rgamma(), rbinom(), rpois() etc

## **Example: data manipulation**

Recall the salary example – on faculty measured over several years. Suppose we were interested in the *final* observation for each person – how to construct that dataset?

- Different numbers of observations per person so can't just look at e.g. rows 1,5,11,15, ... (but see seq() if you *do* want to do this)
- Different entry and exit years
- subset() won't work, neither will use of square brackets

Instead, we can go through every id number, pull out the rows with that id and record the one for which year is highest. Or, if the data is sorted first (by id and time) pull out the *last* row for each id number.

As before, it's very important that we prepare an object for the results ('pulled out' data, here) before running any loops.

#### **Example: data manipulation**

First sort the data, and make the empty object ready to take output;

```
salary <- salary[ order(salary$id, salary$year), ]
View(salary) # check we know what we should get from subsetting</pre>
```

```
n <- length(unique(salary$id)) # how many individual people?
finalsalary <- salary[0,] # take just column names from salary
finalsalary[1:n,] <- NA # fill in with missing values
str(finalsalary) # check the structure we made</pre>
```

- order() returns the vector that puts objects in order. There
  is a sort() function, but it accepts only vectors and not data
  frames
- A less-sneaky way to make a new empty data frame uses e.g. data.frame(id=NULL, age=NULL, sex=NULL)
- In RStudio, View() operates in the Source window; in vanilla R it opens up a new window. Neither refreshes automatically

#### **Example: data manipulation**

Now for the loop;

Compare the full dataset (white) and final-only version (red);

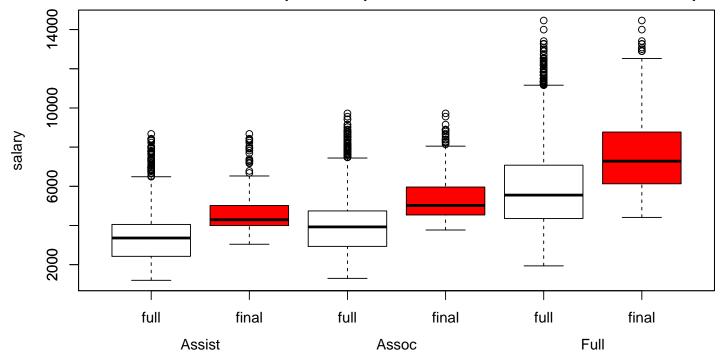

A classical statistical question: are the data we've observed unexpected, if there's nothing going on?

An example where we can answer this is R's sleep data;

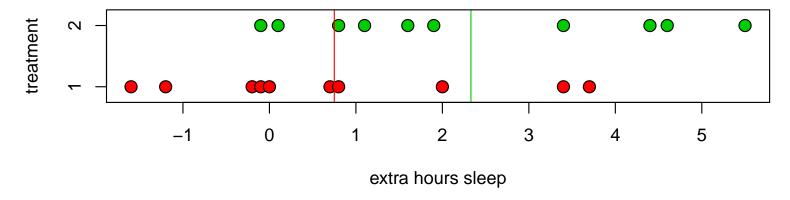

- 10 subjects per group
- Groups receive different treatments, we record how many hours sleep they get, compared to baseline
- Mean extra hours sleep is higher in group 2 (2.33 hrs vs 0.75 hrs, so difference is 1.58 hrs)

What if there were nothing going on\*, i.e. what if any differences in mean were just chance? If so, the data we saw would be just as likely as that obtained assigning the group labels *at random*;

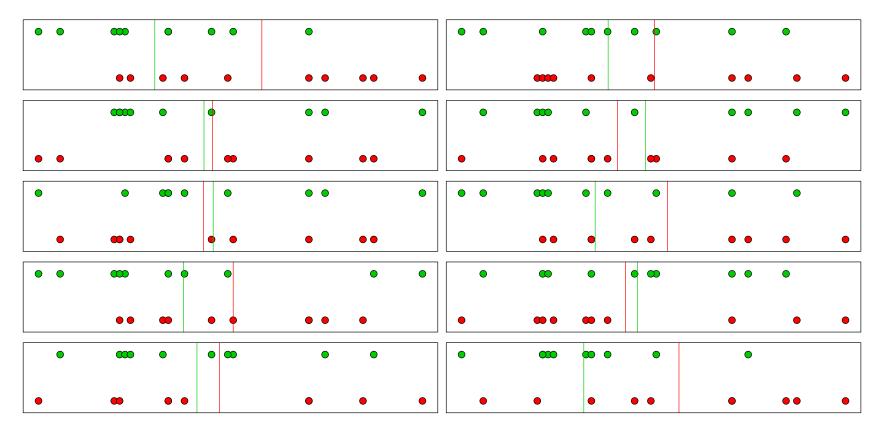

<sup>\*</sup> Formally, what if the *null hypothesis* of equal means held, in the population from which this data has been sampled?

To measure how unexpected our data is, we compute the red/green difference in means for many of these *permutations*, and see how the *observed* data compares.

- sample() returns a random shuffle of a vector
- The same calculation is made, for the original data and the shuffled version; the difference in means is called the *test* statistic

**FALSE** 

9601

How does original data (w/ mean diff=1.58) compare to these?

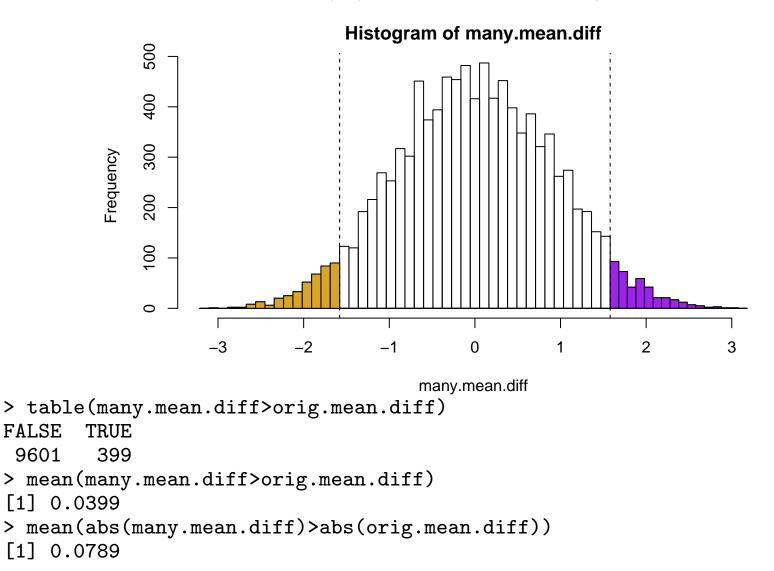

- The proportion of sample in the RH tail is a (valid) p-value for a one-tailed test, where the alternative is that green p red. p = 0.04, here
- The proportion in both tails is the p-value for a two-tail test; p = 0.079
- There is some 'Monte Carlo' error in these p-values; roughly  $\pm 0.004$  here, i.e. 2 decimal places in p. If that's not good enough, use more permutations. (Here, could use all 184,756 but in larger samples it's not possible)

To get a quicker (but approximate) version of the same thing;

```
> t.test(extra~group, data=sleep) # recall extra 'depends on' group
Welch Two Sample t-test
data: extra by group
t = -1.8608, df = 17.776, p-value = 0.07939
alternative hypothesis: true difference in means is not equal to 0
```

The t test makes fewer assumptions than most people think!

# Notes on timing, and speed

Doing a lot of calculations can take a long time — it's useful to know how long. Try out the system.time() command on a smaller version of the problem, i.e.

This returns the time taken to run the outer curly brackets;

```
user system elapsed 0.57 0.00 0.60
```

... so running 100,000 permutations would take 100\*0.6/60 = 1 minute, roughly. (NB this is much less time than it took to write the code!)

If RStudio hangs, there is a 'STOP' button on the Console window; in vanilla R hit Escape, or Ctrl-D.

# Notes on timing, and speed

Throughout, we have stressed the importance of setting up empty objects for the loop's output. Why? Let's code the permutation test without doing this;

```
many.mean.diff <- NULL  # this will 'grow', in the loop
system.time({
  for(i in 1:100000){
    group.shuffle <- sample(sleep$group)
    mean.diff <- with(sleep,
        mean(extra[group.shuffle==2]) - mean(extra[group.shuffle==1]))
    many.mean.diff <- c(many.mean.diff, mean.diff) # 'grow' the dataset
}})

user system elapsed # CPU/child process/total
115.53   4.93  122.07</pre>
```

- This works, but at half the speed of the other version
- The extra time is all spend copying vector many.mean.diff —
   R copies objects slowly
- The slowdown is worse for larger objects, i.e. gets worse with more permutations, i.e. when speed really matters

## Notes on timing, and speed

Compared to using a single R command (when available) to do the job, for() loops can be inefficient.

- Add two vectors  $(x \leftarrow y + z)$  don't add them element by element  $(for(i in 1:n) \{ x[i] \leftarrow y[i] + z[i] \})$
- Recall ifelse() earlier, rather than looping over a vector.

```
many.samples <- matrix(data=NA, nrow=100000,ncol=20)

for(i in 1:100000){
    many.samples[i,] <- sample(sleep$extra)
}
many.mean.diff <- rowMeans(many.samples[,1:10]) - rowMeans(many.samples[,11:20])</pre>
```

- Shuffling the outcomes is equivalent to shuffling the groups
- A matrix has all entries of the same type less flexible than a data.frame, but faster to work with
- $\bullet$  This version takes 4.3s, i.e. it's  $\times 14$  faster than the loop.
- Not available for every task also uses more memory

## Summary

- Writing loops saves a lot of typing essential for serious computing jobs, but helpful for data management too
- for() loops offer enough flexibility for several jobs more to come in the next session!
- As with all programming; break the job into lots of small pieces, and do each one in turn
- Never never grow the output except when doing tiny jobs where speed is irrelevant, and then **only** if you promise not to fall into bad habits!
- Other looping methods exist in R but aren't in this module